**10 Select NAME & Enter**<br>**1** your account number. **your account number.** 

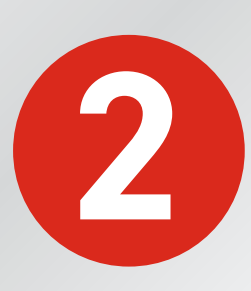

**2 Pay with cash, check, or card.** 

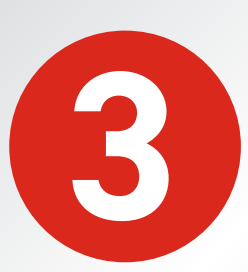

**3 Your payment posts while your receipt is printing.** 

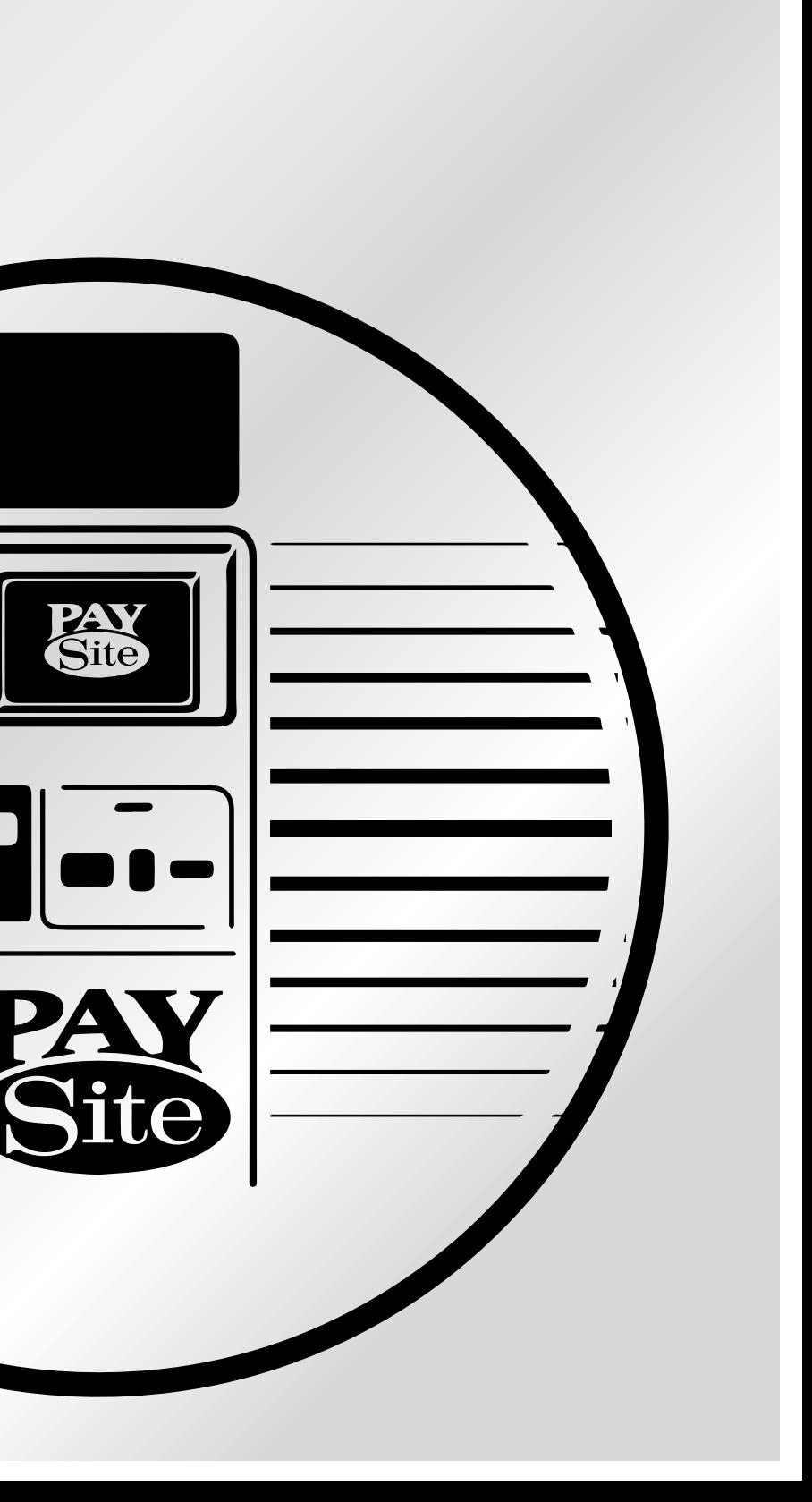

## How to use the PaySite kiosk...

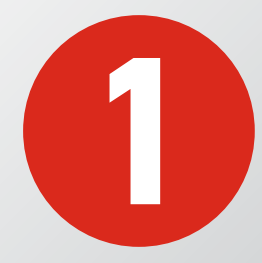